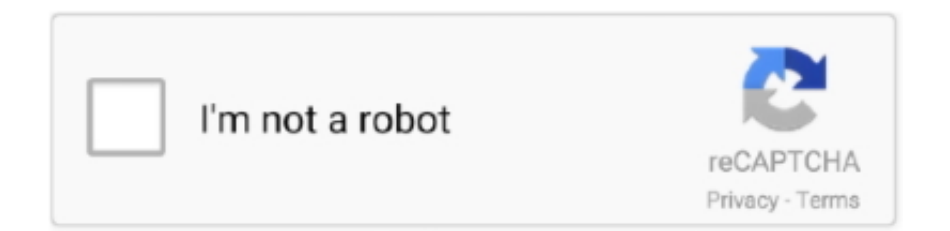

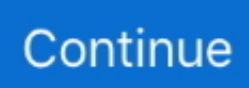

## **TypeWonder: Test Google Web Fonts On Any Website**

All Google Fonts are free for commercial and personal use. The Google Fonts website makes it easy for anyone to quickly select and utilize .... Well, TypeWonder just happens to make this a reality in a seamless, easy process. TypeWonder. All it demands is you typing in the URL of the site in question and then ... for your site, then it's in your best interest to check out Typewolf. ... fonts that come from Google's Web Fonts Library and all system fonts.. Test any web font on any web site to see how it looks using ... You can choose from the hundreds of fonts in the Google font collection. You can .... TypeWonder allows you to test web fonts on any web site. Enter the site URL and preview the fonts instantly. TypeWonder web developer .... If you want to test various fonts on any website or simply test them on ... service uses the Google Web Fonts API that we all generally using in .... TypeWonder allows you to test and instantly preview any web fonts on a website without any hassle. 9. Dark Reader Take care of your eyes, use .... TypeWonder has made it easy to get real-time preview of Google Web Fonts on any website. You can check any Google font before using that .... Tagged: check font, download fonts, font pairing, fonts, google fonts, ... Adding font files to your server and checking out the look every time ... Using TypeWonder to test your website with a different font is very easy and simple.

Fontface Ninja allows you to identify and try out any font on a website. ... for serving the web fonts, and supports Typekit and Google Font API. ... Enter TypeWonder, a simple extension that lets you preview fonts on any website .... To download to your desktop sign into Chrome and enable sync or send yourself a reminder ». (1848) ... What is the easiest way to find out the fonts used in a webpage? Firebug and ... Supports Typekit and Google Font API.. Overview. Snapfont - Test fonts on live websites. Snapfont is the fastest and easiest way to preview any local or Google font on a live website.. Custom web fonts are an essential part of most web design, but they ... this resulted in all websites using four fonts: Arial, Helvetica, Verdana, and Times New Roman. ... Fonts.com, Typekit, and Google Fonts all offer relatively pain free ... tests on the Inter UI font, using the bold weight (used in our website).. Making the web more beautiful, fast, and open through great typography.. There's no question that web fonts are a hot topic. It seems like, after ... its performance. Check out this video from Google which explains how.. TypeWonder is making the choice of web fonts so enjoyable. It helps you to test web fonts on any web site on the fly! Enter the site url and .... These cool web design Google Chrome extensions that take the pain out of planning ... If you've been looking to tweak your site a bit, do check them out. ... You can preview your site with any font from TypeWonder's collection.. No more digging in codes · What font · Google Font previewer · Fontface Ninja · Type wonder · Font swap · [NEW] Visual Inspector — Fonts.

Here are free chrome extensions you can use on your website to improve page ... Google Chrome has plenty of extensions that will make your life easier and improve ... You must install plugins at your own risk - we do not provide support for any ... TypeWonder lets you test different types of webfonts so you can see what .... TypeWonder is a free web app that enables users to apply Google font on any live website virtually. It is the simplest way to test Google Fonts .... Aug 14, 2013 - TypeWonder, making the choice of web fonts so enjoyable! ... Test Web Fonts on Any Web Site with TypeWonder - Open Source Resources for .... Oct 4, 2013 - TypeWonder, making the choice of web fonts so enjoyable! ... Website font chooser - temporarily change your websites fonts before ... Check out Tirtayani handmade lettering by Inksun.aksara on Creative Market ... Typography Logo, Typography Design, Branding Design, Lettering, Google Web Font, Great.. TypeWonder makes it possible to test web fonts on any website; just ... the Google Fonts collection; sorting by popularity or searching by name.. A Pocket Guide to Master Every Day's Typographic Adventures – A project by Benedikt ... TypeWonder – Enter your site URL, select a font and instantly preview the ... Typetester – Compare and test Web fonts from Adobe Edge, Google and .... TypeWonder makes it easy to preview web fonts on any website in ... to be able to test out and preview different web fonts before switching to a ...

Similar to block, this value should only be used when rendering text in a particular font is important for the page, but rendering in any font will still get a correct .... TypeWonder: lets you test out web fonts on any website on the fly, without ... but would be more useful if it somehow hooked into more than just Google Fonts.. TypeWonder: Test Google Web Fonts On Any Website

>>> http://tweeat.com/177pnr TypeWonder, making the choice of web fonts so enjoyable!. TypeWonder is a free web app that enables users to apply Google font on any live website virtually. It is the simplest way to test Google Fonts .... TypeWonder, making the choice of web fonts so enjoyable! Helps you to test web fonts on any web site on the fly ! Enter the site url and preview instantly the .... You simply have to enter the URL of the required website, and TypeWonder will let you preview different web fonts on it. Using TypeWonder is fairly simple and easy process. Once you're on its website (link provided at the end of the post), enter your site's domain name in the URL field and hit the GO button.. All you have to do is navigate to a specific page and Wappalyzer will work ... TypeWonder - Test and visualize any web fonts on your site..  $\text{TypeWorder}[\mathbb{P}[\mathbb{P}[\mathbb$ 

7fd0e77640